## **Change IP Address CMD Line**

Feb 2017

## Introduction

When powering up a VSPP chassis, you may no know the IP Address, we can change it but need to connect to the VSPP First. This can be done using a KVM. We can assign a temporary address allowing us to SSH in from elsewhere while we make more permanent changers.

Once connected via a KVM, use the following command from the CMD Line.

ifconfig eth2 ipaddress/subnet

On my VSPP units there are some SFPs, and while there is nothing plugged in to them so they don't appear when I do an ifconfig or ip a, I think they have somehow nabbed eth0 and eth1, so eth2 is my first ip interface.

As an example, the following would assign 192.168.27.20 subnet 255.255.255.0 to the VSPP.

ifconfig eth2 192.168.27.20/24

Remember if you reboot these details will be lost.

To assign a Gateway, we can use IP Route.

ip route add default via address

So to add 192.168.27.254 as the default gateway, use the following:

ip route add default via 192.168.27.254

Remember if you reboot these details will be lost.

From: http://cameraangle.co.uk/ - WalkerWiki - wiki.alanwalker.uk

Permanent link: http://cameraangle.co.uk/doku.php?id=change\_ip\_address\_cmd\_line&rev=1488287851

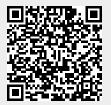

Last update: 2023/03/09 22:35